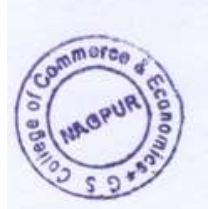

## G. S. COLLEGE OF COMMERCE & ECONOMICS, NAGPUR (AUTONOMOUS) Programme for Submission of Autonomous Examination Form Summer-2022 **GRANT & NO-GRANT**

Date: 20-5-2022

All the regular and ex-students of B. Com., B.C.C.A., B.B.A. Semester II, IV & VI, B. COM. (HONOURS) & B. COM. (F&A) Semester II & IV, M. COM. Semester II & IV are hereby informed that Autonomous Exam Form for Summer-2022 distribution and submission programme is scheduled as per below:

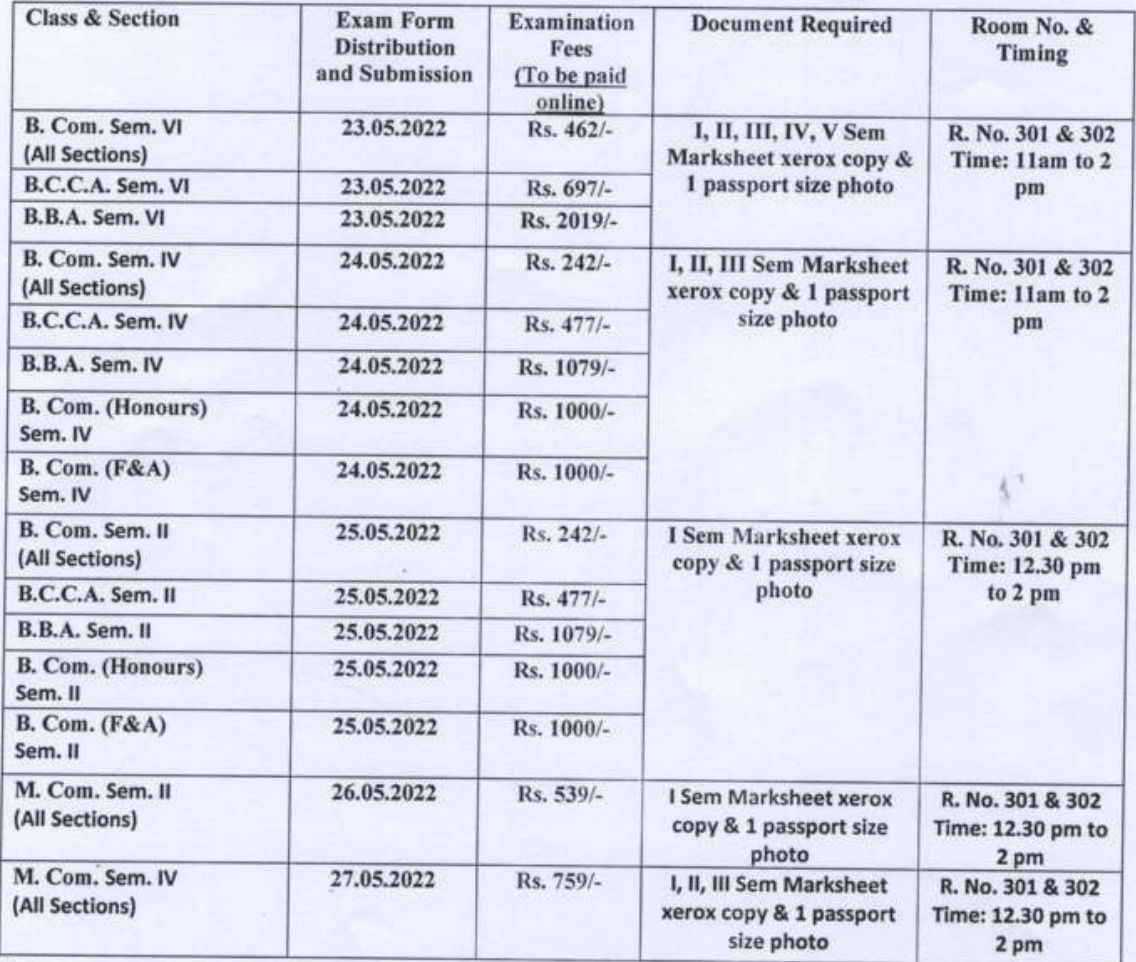

Note:

- 1) Students should pay their exam fees on Feepayr.com using the same mobile number as registered with the college/as per the college record. Student refer the attached steps while paying the exam fees and other pending dues.
- 2) All the students should report in Uniform and bring their Admission Receipt, College I-Card without which their Examination form will not be accepted.

(Dr. N.Y. Khandait) Principidal

G.S.College of Commerce

Copy to: 1) C.O.E. Prof. P.J. Yadao 2) All Coordinators. 3) Class Circulation 4) Head Clerk/Cash Counter 5) Notice Board.

## STEPS TO BE FOLLOW :

- 1. GO TO WEB LINK : WWW.FEEPAYR.COM
- 2. CLICK ON INSTITUTE TYPE : SELECT COLLEGE
- 3. CLICK ON MOBILE OR E-MAIL BUTTON ENTER THE REGISTERED MOBILE NUMBER OR EMAIL ID AS PER COLLEGE RECORD. (IF NOT FIREST UPDATE THE DETAILS WITH COLLEGE)
- 4. CLICK ON 'SEND OTP BUTTON' AND ENTER THE OTP
- 5. CLICK ON "PAY NOW" AFTER LOGIN SUCCESSFULLY AND THEN CLICK ON PROCEED TO PAY.
- 6. CLICK IN PAY WITH ---------- SELECT OPTION HDFC DEBIT/CREDIT CARD IF YOUR CARD IS OF HDFC BANK OTHER WISE SELECT OTHER BANK DEBIT/ CREDIT CARD OPTION
- 7. YOU CAN CHOOSE NET BANKING OR UPI OPTION ALSO (you can pay through google pay/phone pay/paytm/bhim pay/whatsapp pay or other UPI method also)
- 8. AFTER CHOSEN PAYMENT OPTION FILL THE CARD DETAILS/UPI ID TO PROCESS THE PAYMENT AND CLICK ON BUTTON CONFIRM PAYMENT
- 9. PORTAL GIVING 15 MINUTES TO YOU TO COMPLETE ABOVE ENTIRE PROCESS AND AFTER SUCCESSFULLY PAYMENT IT WILL REFLECT WITHIN 24 HOURS OR BEFORE THAT.
- 10. YOU CAN DOWNLOAD YOUR RECEIPT FROM FEE RECEIPT SECTION, YOU CAN ALSO CHECK PAYMENT STATUS FROM MY PAYMENT STATUS SECTION.
- 11. IF ANY QUERY RELATED TO ABOVE YOU CAN CONTACT SATPUTE SIR ON 9371474834

## (BETWEEN 11 AM TO 5PM)